## **Electronic online registration 21/22: 1st year students**

**1. Login to the Academic Information System AIS2.**

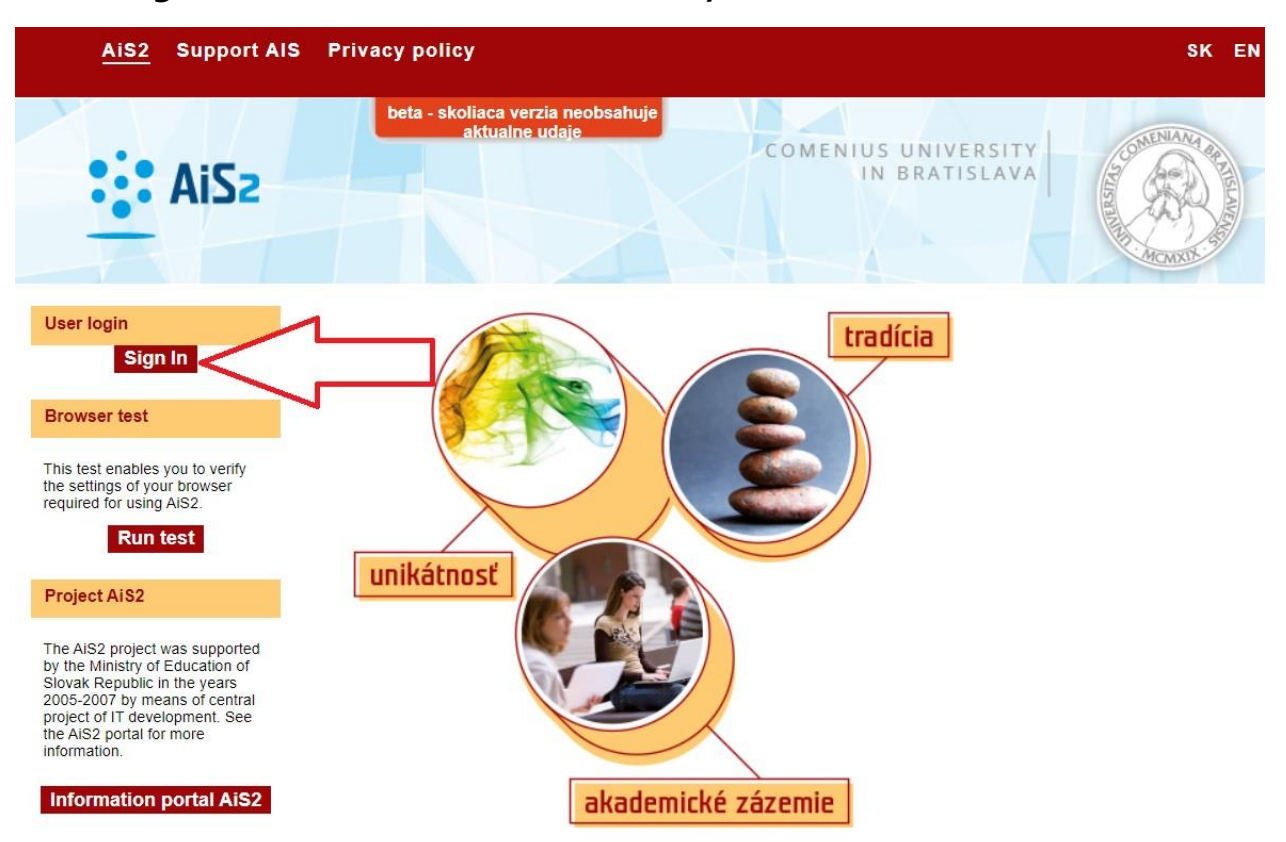

### **2. How to check the date intervals?**

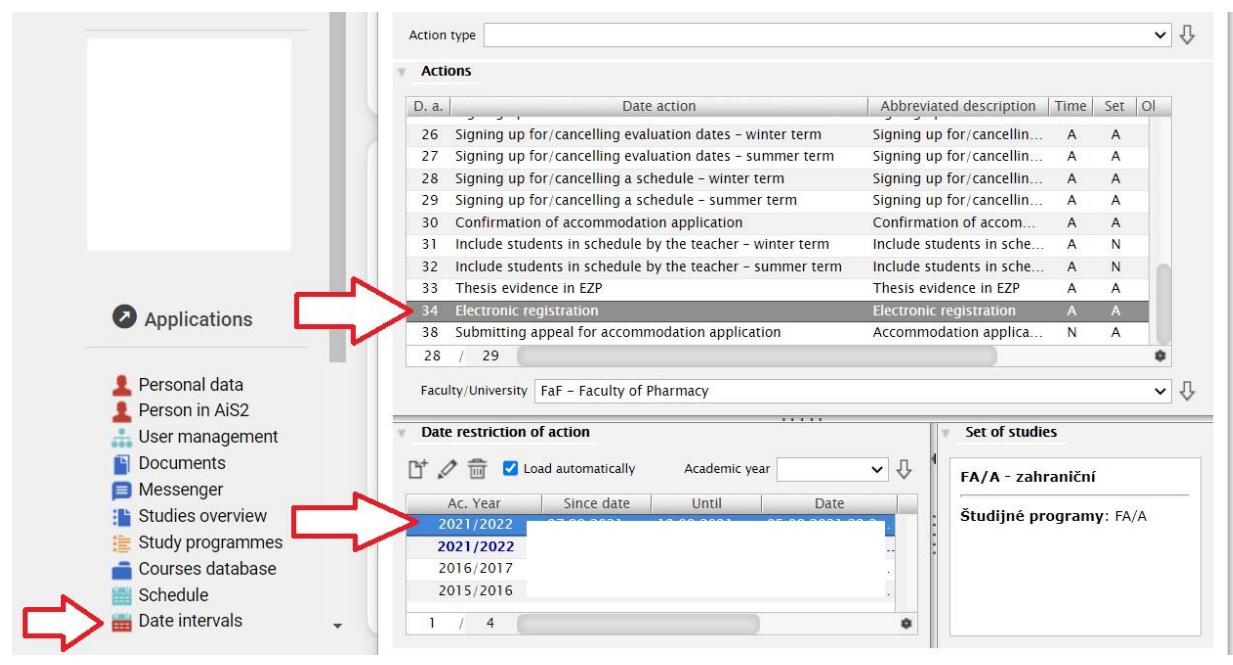

**3. How to check current study plans? Pharmacy:**

**[Recommended Study Plan](https://www.fpharm.uniba.sk/fileadmin/faf/Studijna_agenda/rocenka/2021_2022/Recommended_Study_Plan_for_the_students_enrolled_from_01._09._2019.pdf) for the students enrolled from 01. 09. 2019**

# **4. How to create electronic registration?**

### **Start:**

1 - in the bookmark "Registrations forms" choose "Create electronic registration"

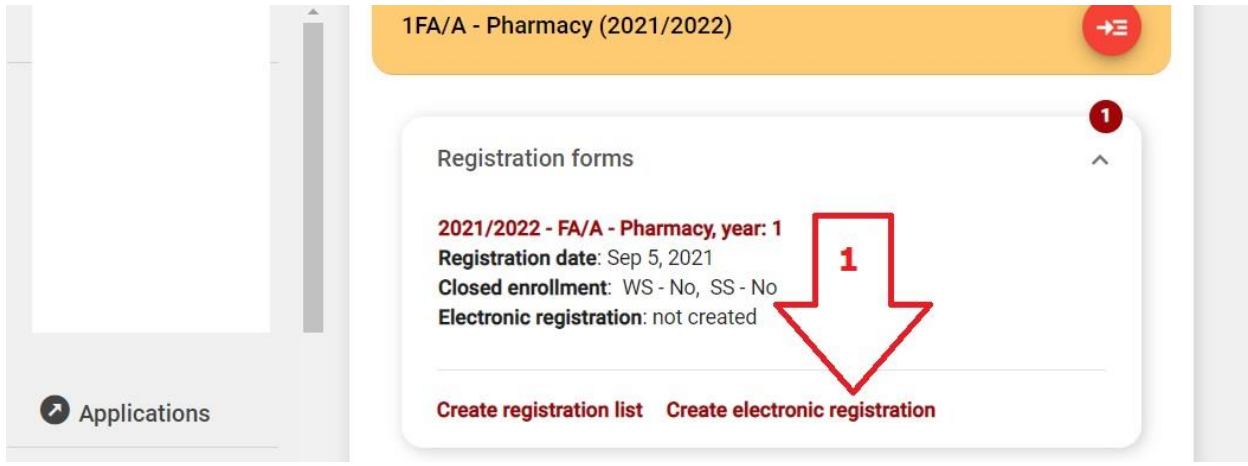

## **2 - Selection of subjects** for the registration form

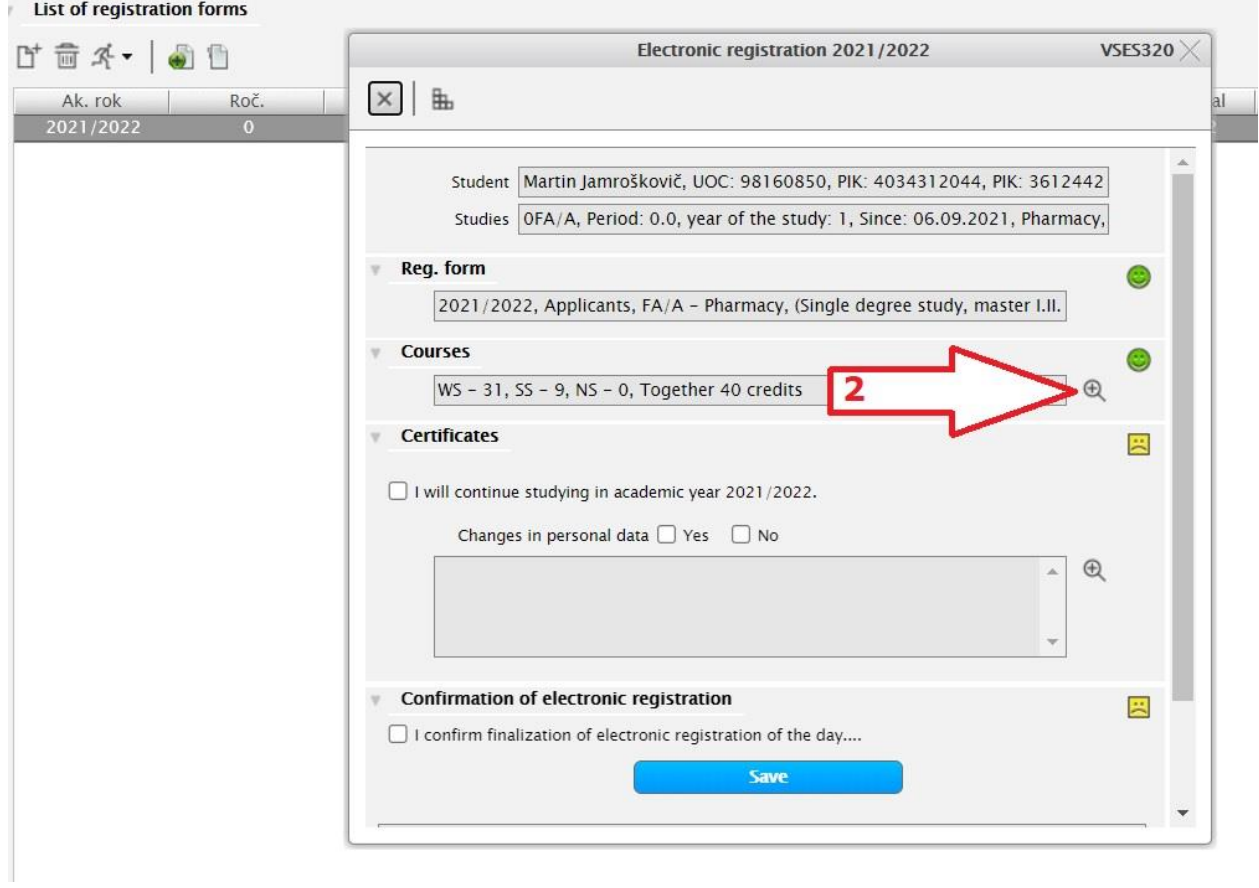

### **3** – Select appropriate **course list category**

Before adding subjects to your list, consult the recommended study plan

**[Recommended Study Plan](https://www.fpharm.uniba.sk/fileadmin/faf/Studijna_agenda/rocenka/2021_2022/Recommended_Study_Plan_for_the_students_enrolled_from_01._09._2019.pdf) for the students enrolled from 01. 09. 2019**

### **4** - **Add courses from the study plan** (compulsory courses are already added)

Complete your study plan for **the whole academic year** (both winter and summer semester)

Select courses with summary credit value between **min. 40 and max. 90 credits**

You can recheck your selected courses

Your selected courses are saved  $\odot$ 

### **5** - **SAVE** the selection

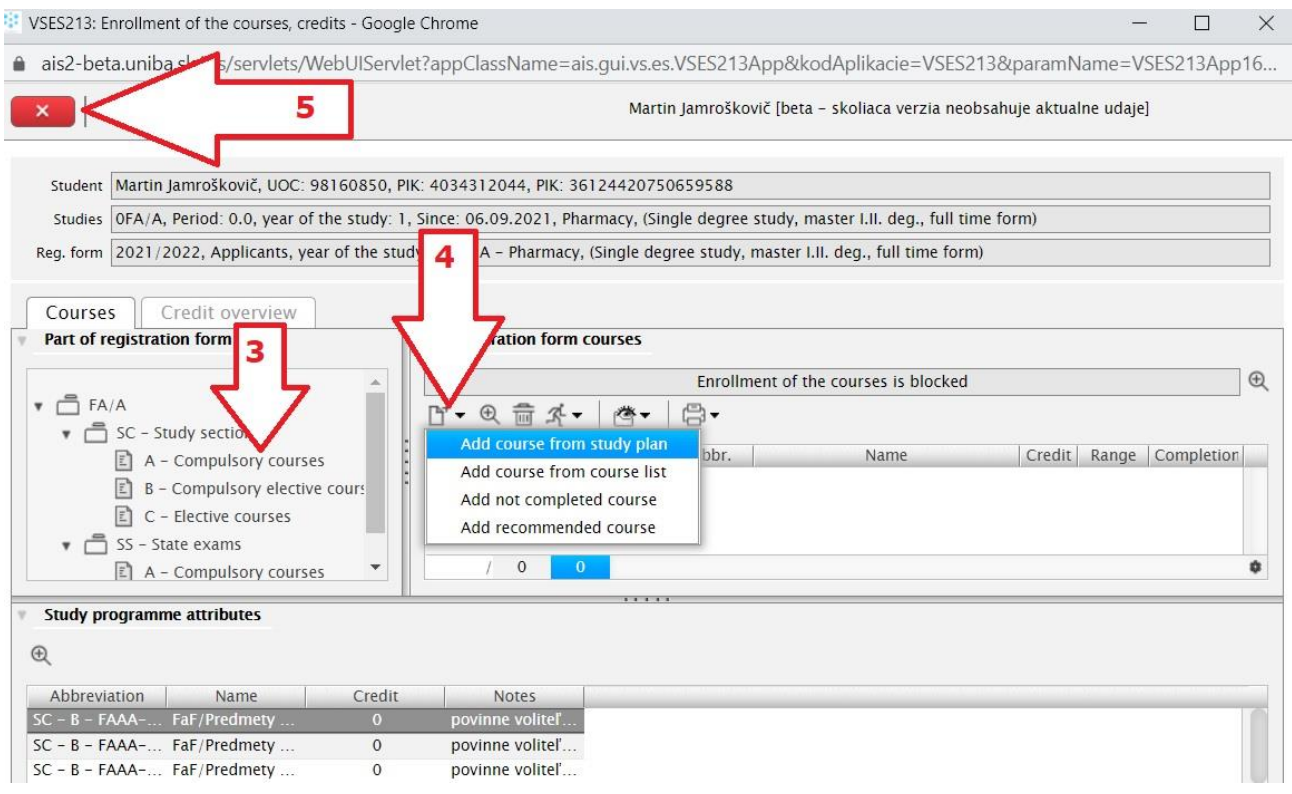

- **Confirm your will to continue studying in the next academic year 2021/2022**
- **Confirm your personal data;** any changes must be listed

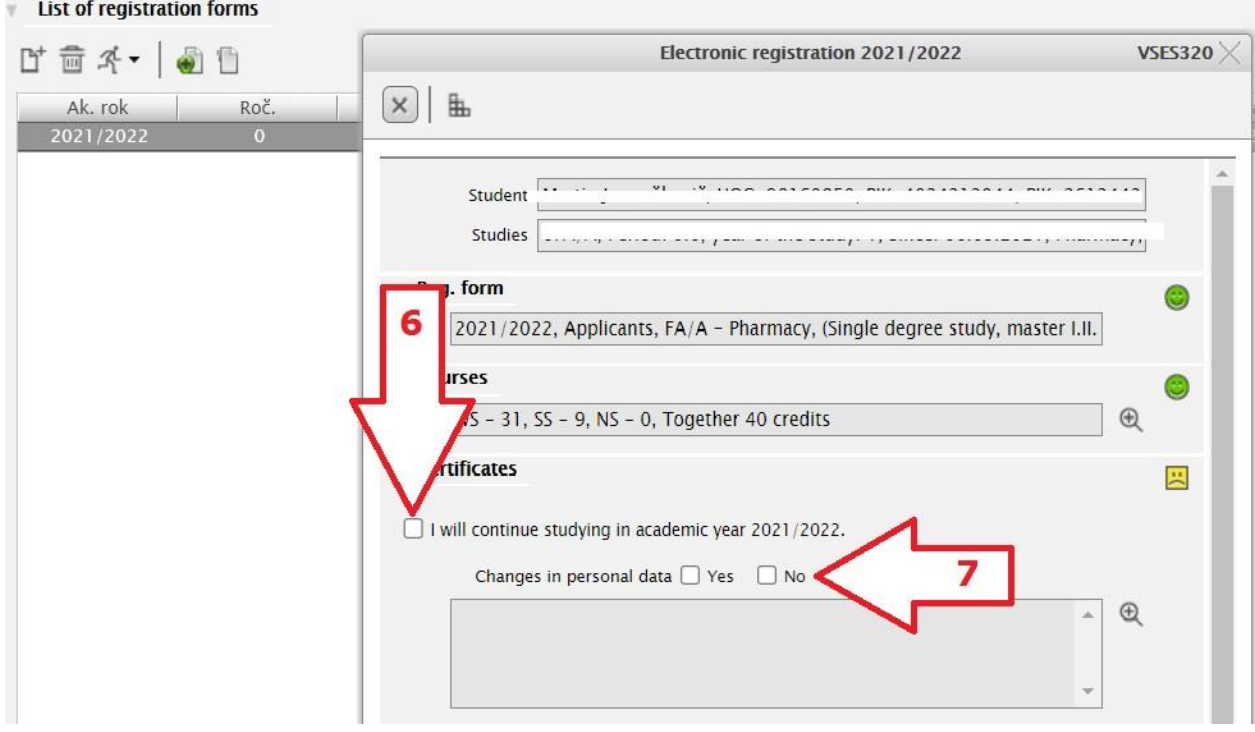

- **8 - Choose yours mandatory fee 7 500 EUR**
- **Confirm finalization** of electronic registration

 - **Finalize electronic registration** - individual items will be checked and if filled in correctly a green, emoticon "☺" will appear - registration will be send to the **Study department**

- Here you will see the **confirmation** of el. registration by the **Study department**

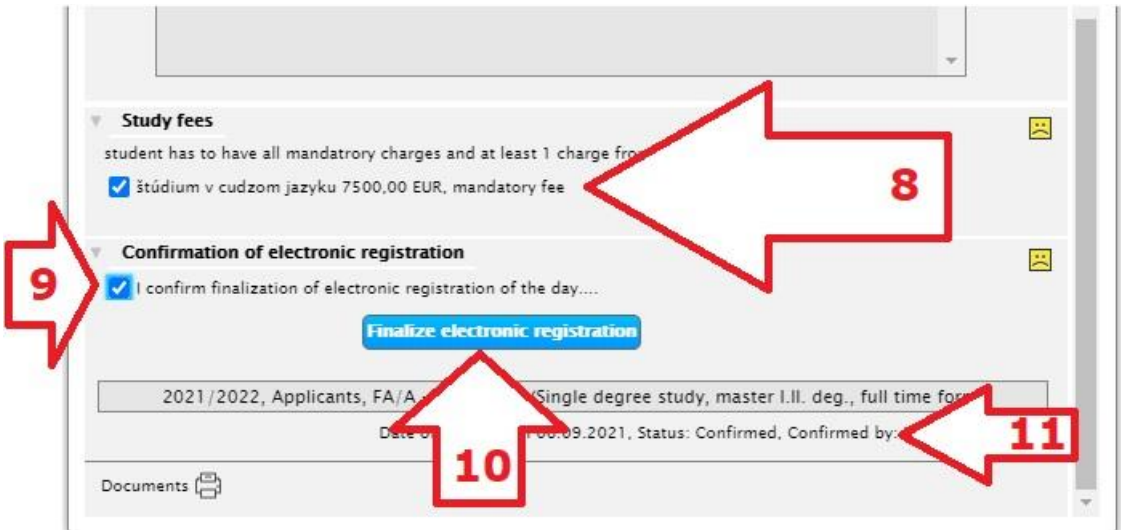

**12** - You are **OBLIGATORY to print, fill in, sign and deliver** in paper form from the offered documents (personal delivery is not required) to the Study Department of Faculty UC **by September 30, 2021, at the latest**, **otherwise your enrollment in the study part will be CANCELED:**

- **1. Protocol of your Study plan**
- **2. An enrollment fee (20 € an ISIC card + 18,50 € enrollment)**
- **3. A Tuition fee payment conformation – deliver at the latest by September 14th , 2021**

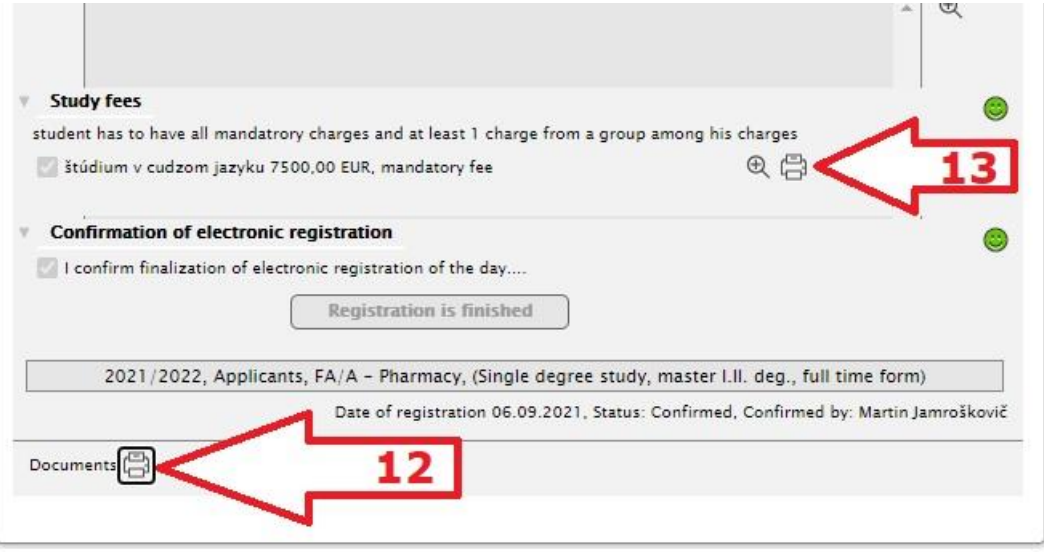

### **13 – Print Payment Order**

**Student must pay the tuition fees by bank transfer to the faculty account according to the bank transfer orders generated by the AIS2 system after completing his electronic enrolment.** 

**Please pay the tuition fees exactly as generated from AIS2.**

**The QR code can help you.** 

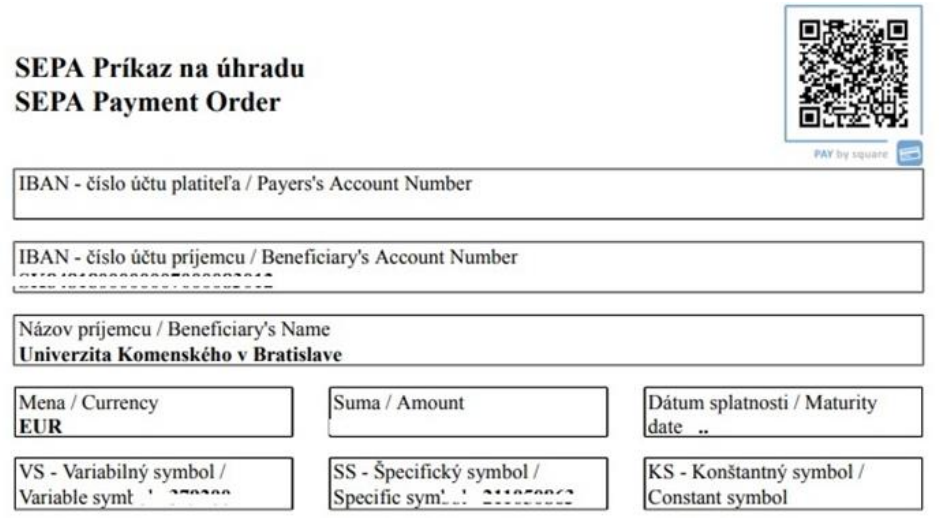